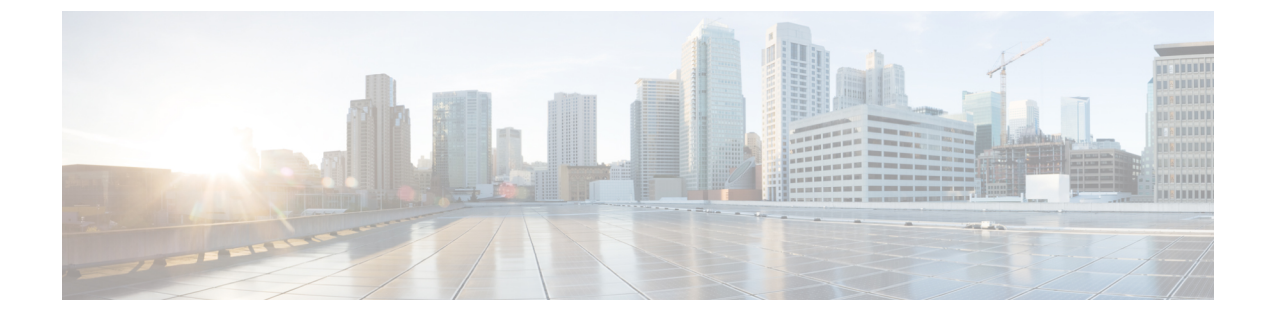

# **Configure the Network**

- [DHCP](#page-0-0) Pool Setup, page 1
- Domain Name [Resolution,](#page-0-1) page 1
- [Configuration](#page-1-0) Files, page 2
- Open Required Ports in [Firewalls,](#page-1-1) page 2

## <span id="page-0-0"></span>**DHCP Pool Setup**

If your network uses DHCP, specify the domain name in the DHCP pool. Without this setting, DHCP does not assign a domain to the thin clients. Therefore, the devices cannot register with the Cisco Unified Communications Manager, the client keypads are dimmed, and users cannot make calls.

### **Example:**

```
ip dhcp pool Non-VXCM server
network 10.2.209.0 255.255.255.0
dns-server 10.2.25.11
default-router 10.2.209.1
domain-name rtpvxi.com
!
```
## <span id="page-0-1"></span>**Domain Name Resolution**

If thin clients reside in a different domain than the Cisco Unified Communications Manager, the DNS server may be unable to resolve the domain name for the Cisco Unified Communications Manager.

To resolve this issue, edit the /etc/hosts file on the thin client. To save the change permanently, edit the wlx.ini file. Add the AddtoEtcHosts= parameter, and specify the IP, FQDN, and aliases for each Cisco Unified Communications Manager in the cluster. This parameter adds entriesto the /etc/hostsfile, where aliases are an optional space-separated list of hostnames.

For more information about how to edit the wlx.ini file, see the INI reference guide for the thin client.

#### **Syntax**

AddtoEtcHosts= "ip1 FQDN1 aliases1;ip2 FQDN2 aliases2"

**Deployment and Installation Guide for Cisco Virtualization Experience Media Engine for SUSE Linux Release 10.6**

#### Sample wlx.ini File

```
;***************
          ; * General 1 *
, ***********
       AddtoEtcHosts="10.200.252.2 CUCM123.cisco.com CUCM123;10.100.7.117 CUCM456.cisco.com CUCM456"
IniFileSource=cache
: \rightarrowConnections
Browser.Homepage=http://gwydlvm120
CONNECT=BROWSER \
Description="Citrix-HVD" \
URL=www.cisco.com \
AutoConnect=yes
Sound=yes
mode=normal
```
### <span id="page-1-0"></span>**Configuration Files**

For each Cisco Unified Client Services Framework (CSF) device that you add to the system, Cisco Unified Communications Manager creates a configuration (CNF.xml) file. The CNF file contains the device specifications for the associated user.

When users sign in to their supported Cisco Unified Communications application, Cisco Virtualization Experience Media Engine starts the download of the associated CNF file to the thin client. To ensure the successful transfer of the file, open the relevant ports in all firewall applications to allow the thin client to access the ports. For more information about how to open ports, see the documentation for the firewall software.

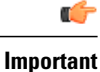

Download of the CNF, xml file follows the system setting for HTTP proxy. Ensure that the proxy does not route the HTTP request from the thin client outside of the corporate network.

# <span id="page-1-1"></span>**Open Required Ports in Firewalls**

If the network includes firewalls, you may have to open ports. See Ports Reference Guide for Cisco Virtualization Experience Media Engine Release 9.0, available from:

http://www.cisco.com/en/US/docs/voice\_ip\_comm/vxc/english/vxme/9.x\_ports\_ref/b\_vxme ports-reference-guide.html

10.6